Jumping into Statistics: Introduction to Study Design and Statistical Analysis for Medical Research Using JMP Pro Statistical Software

WINTER/SPRING 2021

DR. CYNDI GARVAN & DR. TERRIE VASILOPOULOS

#### Meet the Instructors

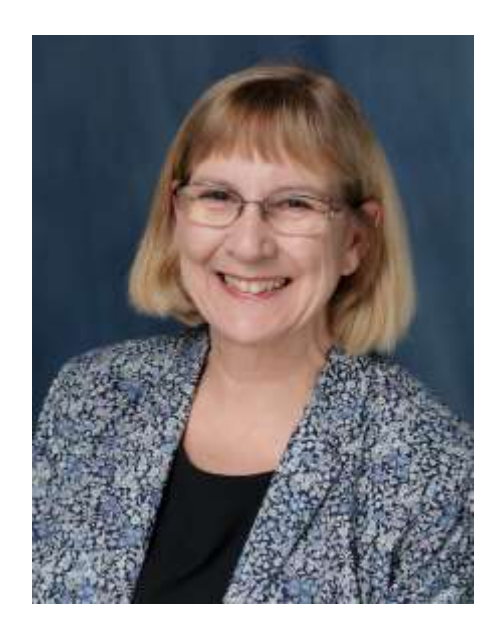

#### CYNTHIA GARVAN, MA, PHD

Research Professor in Anesthesiology cgarvan@anest.ufl.edu

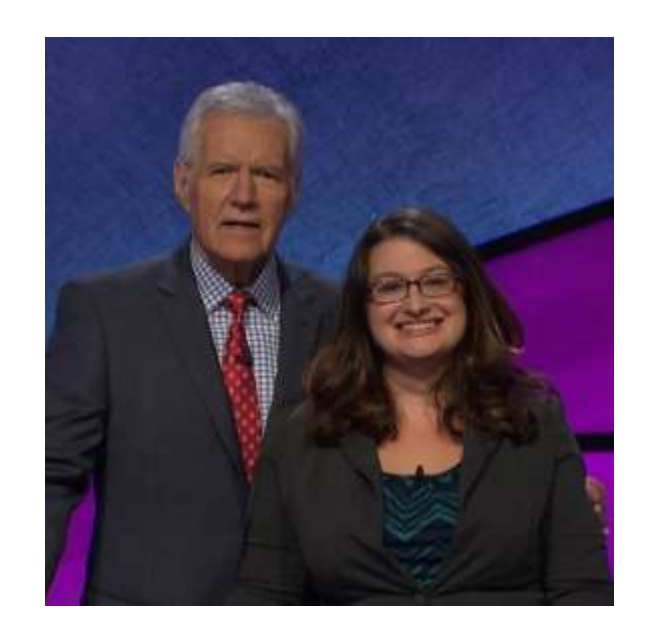

#### TERRIE VASILOPOULOS, PHD

Research Assistant Professor in Anesthesiology and Orthopaedics and Rehabilitation

tvasilopoulos@anest.ufl.edu

# Course Objectives

- **Review fundamentals of study design and** research methodology
- Understand how to choose best statistical test for your research question
- **Practice basic statistical analysis use JMP Pro** Software

### Course Topics

- **E** Asking a Good Research Question
- **Example 2 Life Cycle of Research and** Scientific Method
- **E** Study Design
- Data types and Database Construction
- **Descriptive Statistics**
- Data Visualization
- **Population and Sample,** Probability, Statistical Inference
- **Ellow to Chose Correct Statistical** Method and Run Some Analyses
	- **T-tests, ANOVA, Non-Parametric**
	- **Chi-square, odds ratio, relative risk**
	- **EXPERIGES PROGREE IS A PROGREE PROGRESSION**
	- **E** Survival Analysis
	- **EXECT:** Test Diagnostics (e.g. sensitivity, specificity, etc.)
- **EXECOMPARING Statistical Modeling** and Machine Learning

# Visualizing Your Data

COUNCIL VQ. A GUIDE TO USING DATA FOR HEALTH CARE QUALITY IMPROVEMENT.<br>DEPARTMENT OF HUMAN SERVICES; 2008.

# Displaying Data: Frequency Tables

#### Table 5.5 Pressure ulcer prevalence across five specialty areas

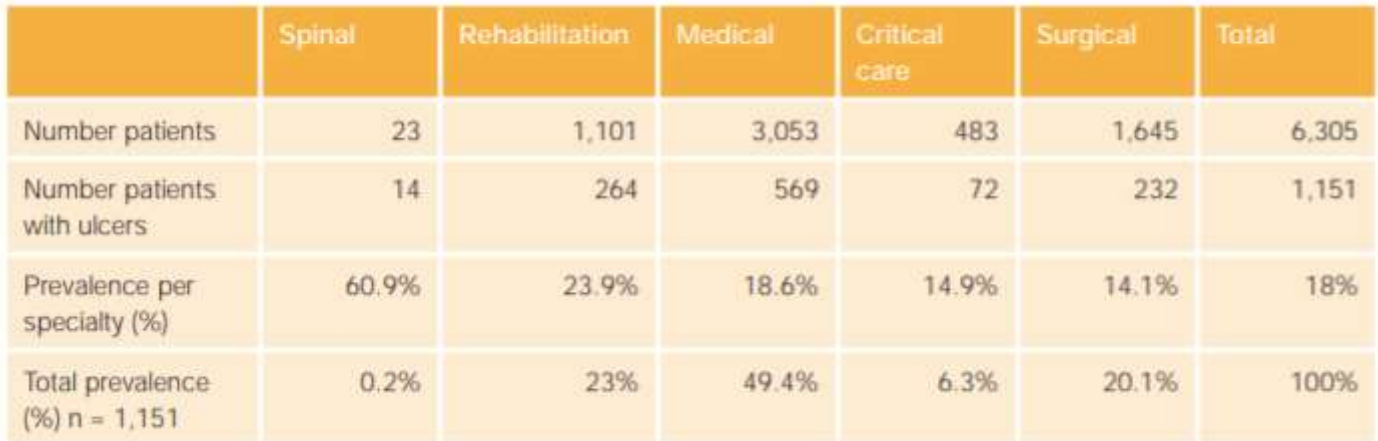

- Count data
- # within different categories of qualitative data
- % with categories

### Pie Chart

Figure 5.6 Pie chart showing breakdown of ethnic group in a sample population  $(n=210)$ 

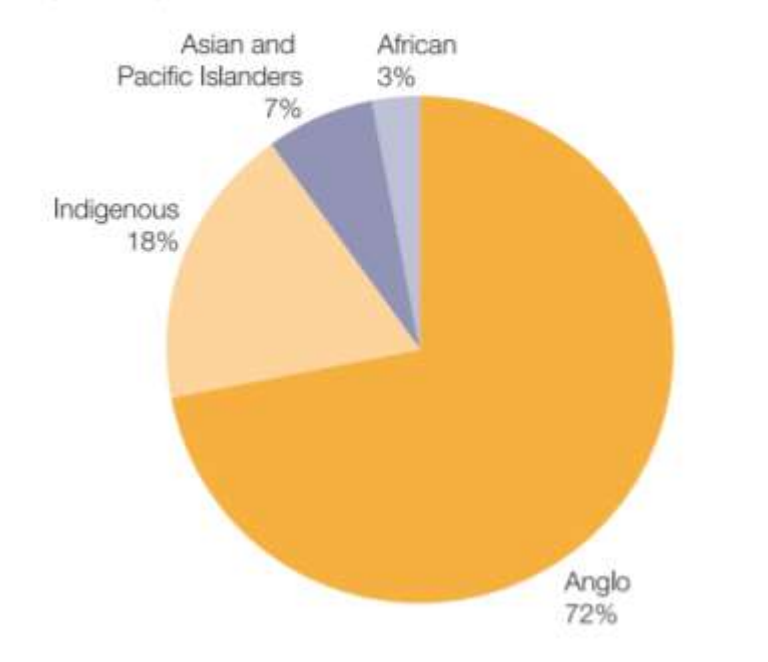

Size of pie pieces relative to frequency or proportion of category.

**Sum to 100%**

# Bar Graphs

 $X$ -axis  $\rightarrow$  Qualitative data: Different categories (nominal or ordinal)

Y-axis $\rightarrow$  Counts, %, means.....for some estimates, need to report error

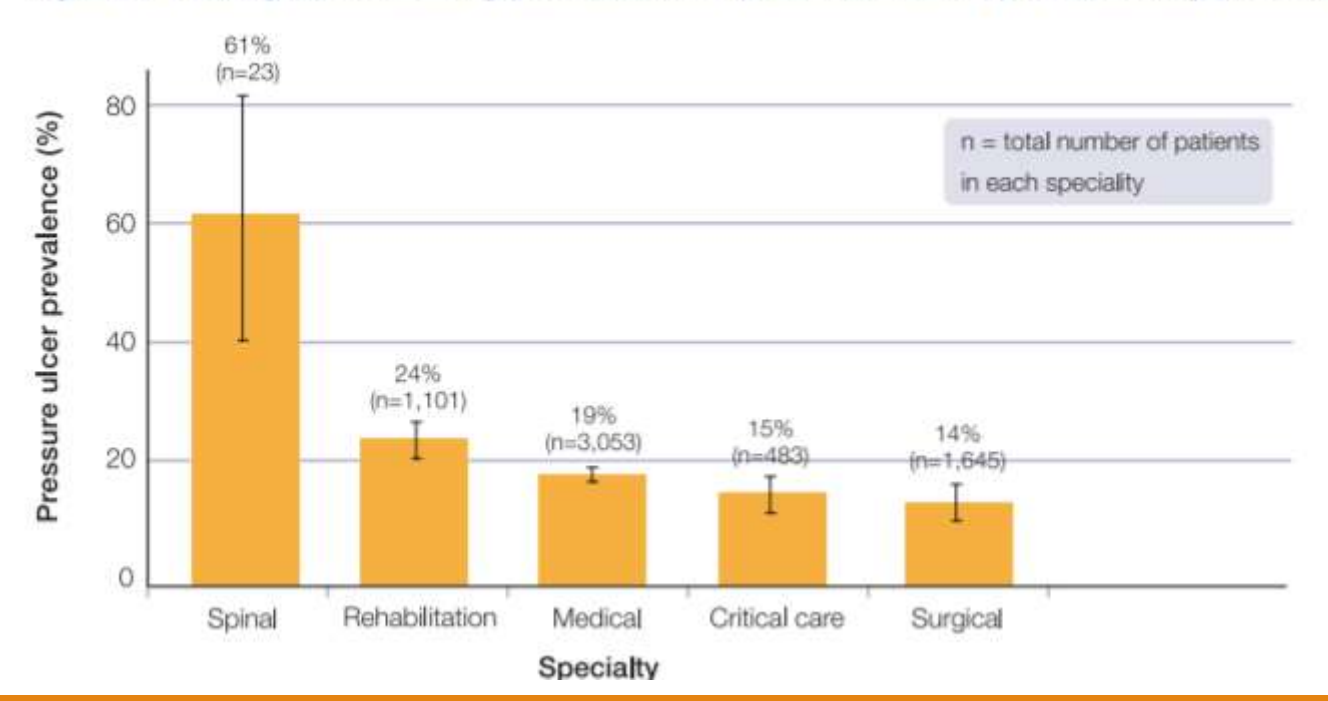

Figure 5.7 Bar graph showing prevalence of pressure ulcers per specialty (n=6.305)

# Bar Graphs

#### Also, can use to visual comparisons

Figure 5.9 Using bar charts to make comparisons before and after a quality intervention

Impact of a pressure ulcer prevention intervention

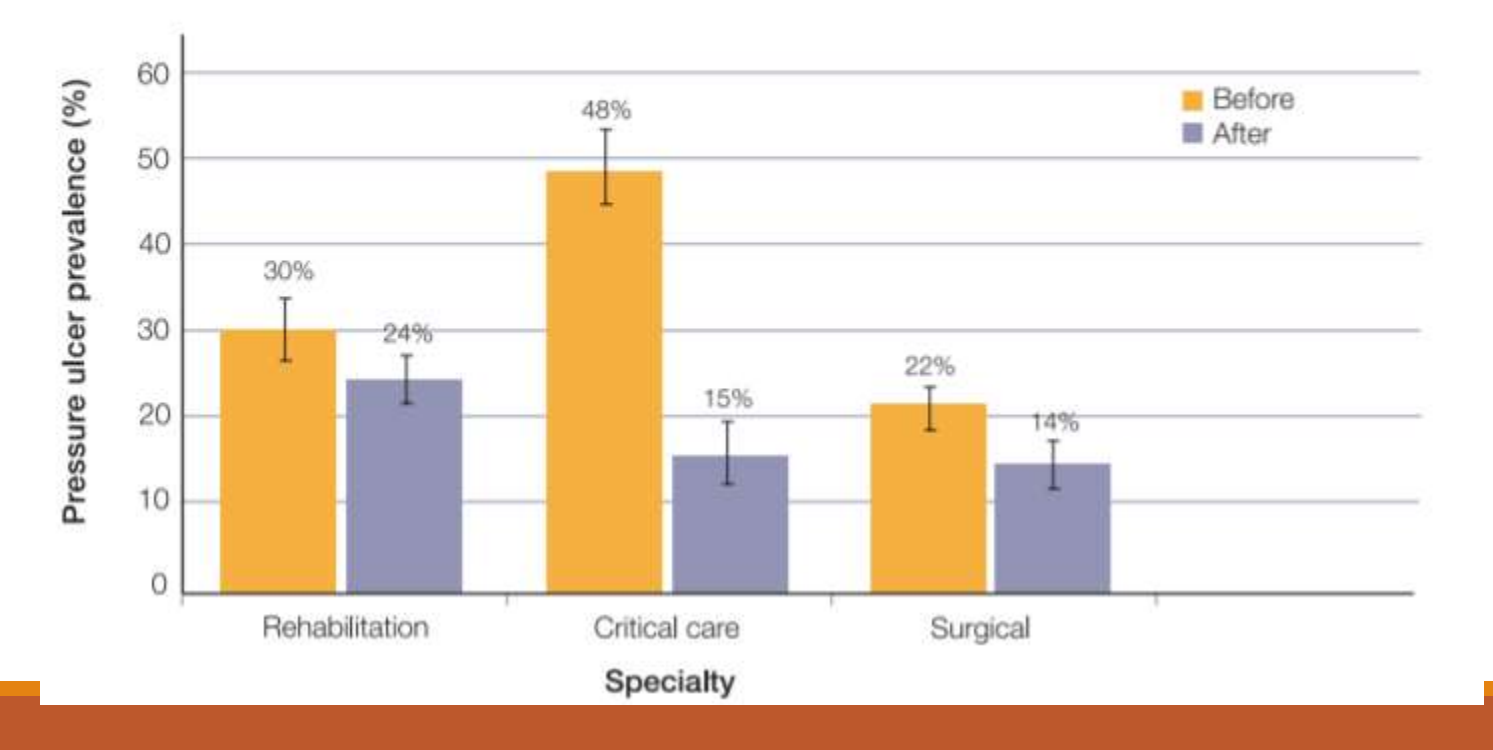

# Histograms

For quantitative data. Height of bars represent number of observances of that value in data. Helps visualize distribution of data.

Figure 5.11 Sample histogram and histograph

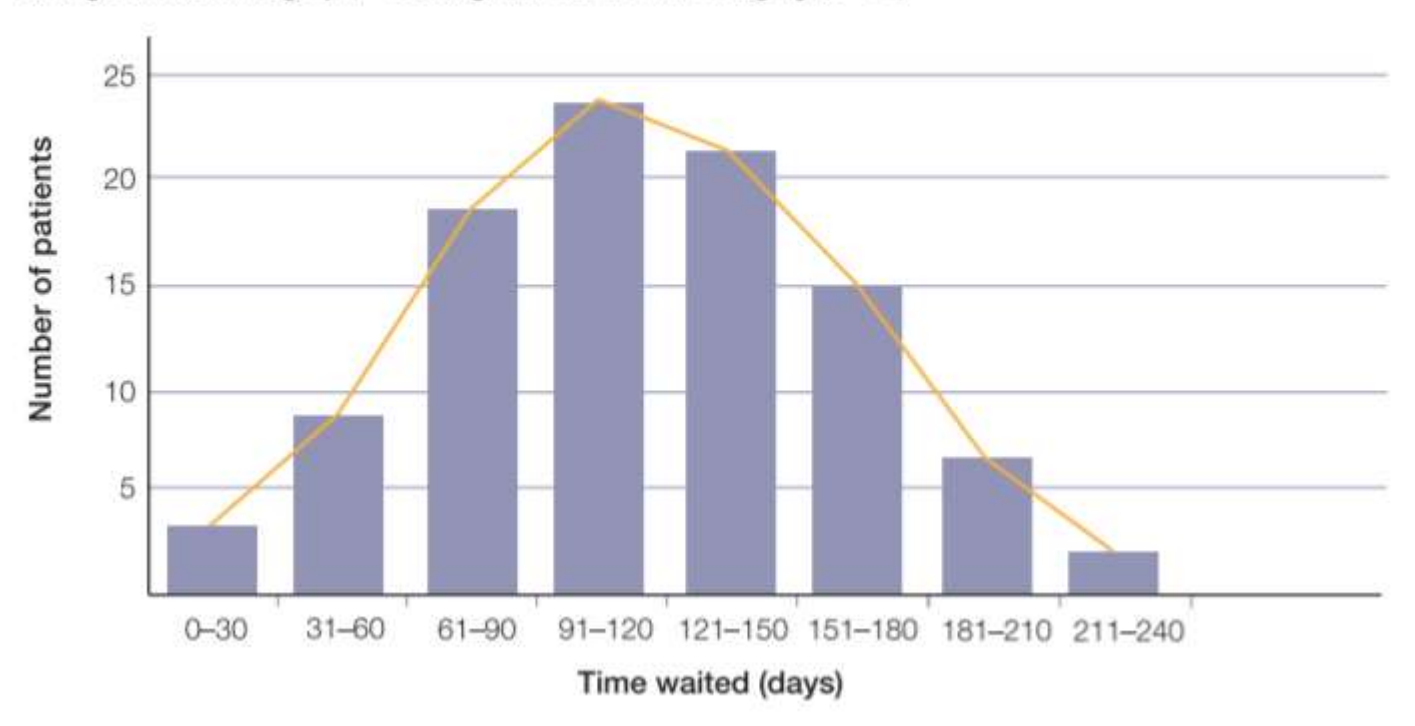

Histogram and histograph - Waiting time for elective surgery (n= 96)

# Use Box Plot to Display Median and IQR

#### Figure 5.10 Sample box plot

Haemoglobin levels of women and men

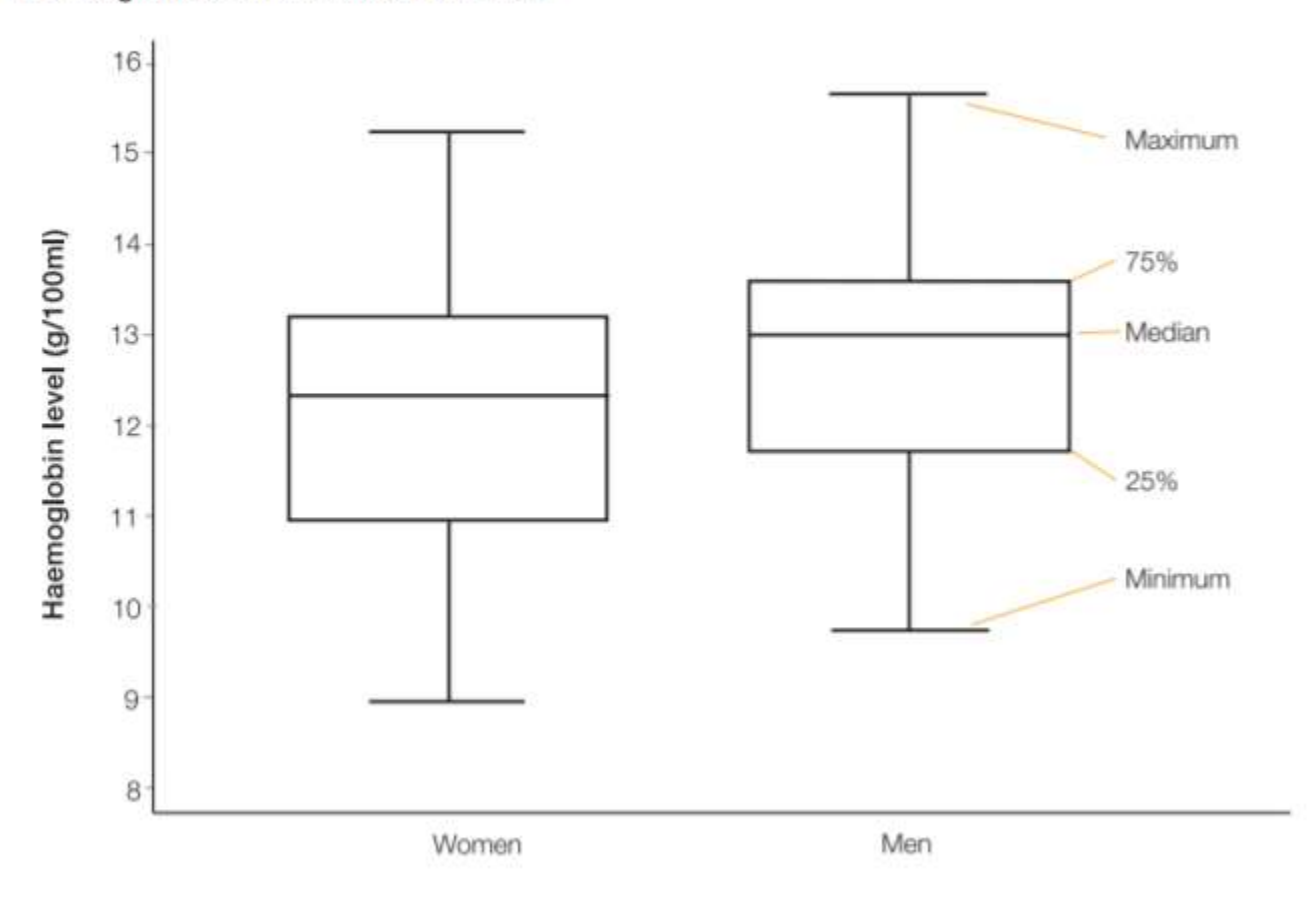

### **Scatterplots**

X-axis  $\rightarrow$  Quantitative data: e.g. time, dose Y-axis $\rightarrow$  counts, %, mean Each dot is one patient or observation

Figure 5.12 Scatter plot of patient priority score vs time waited for surgery (n=50)

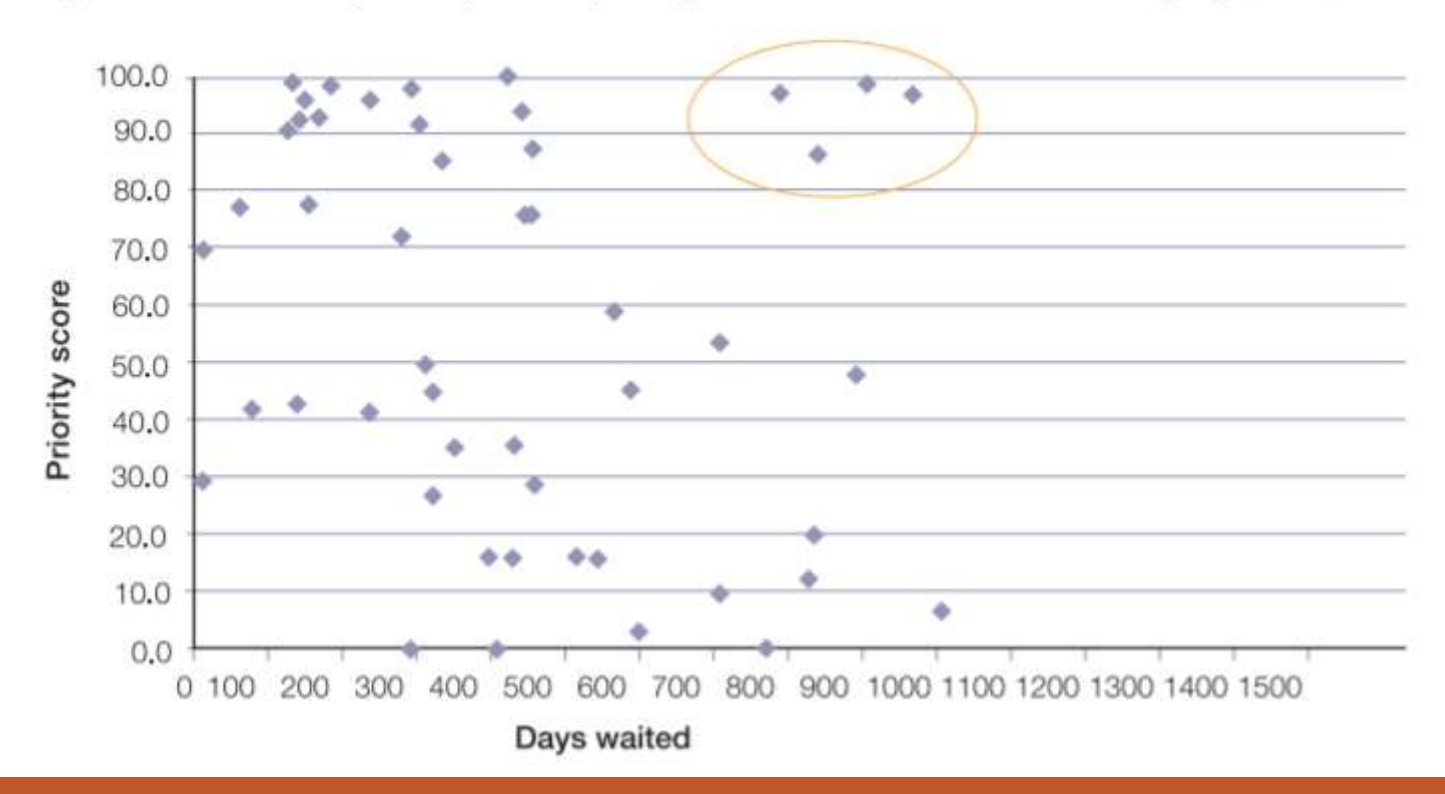

### Line Graphs

X-axis  $\rightarrow$  Quantitative data: e.g. time, dose Y-axis→ counts, %, mean

> Figure 5.13 Line graph representing waiting times in the emergency department of two hospitals

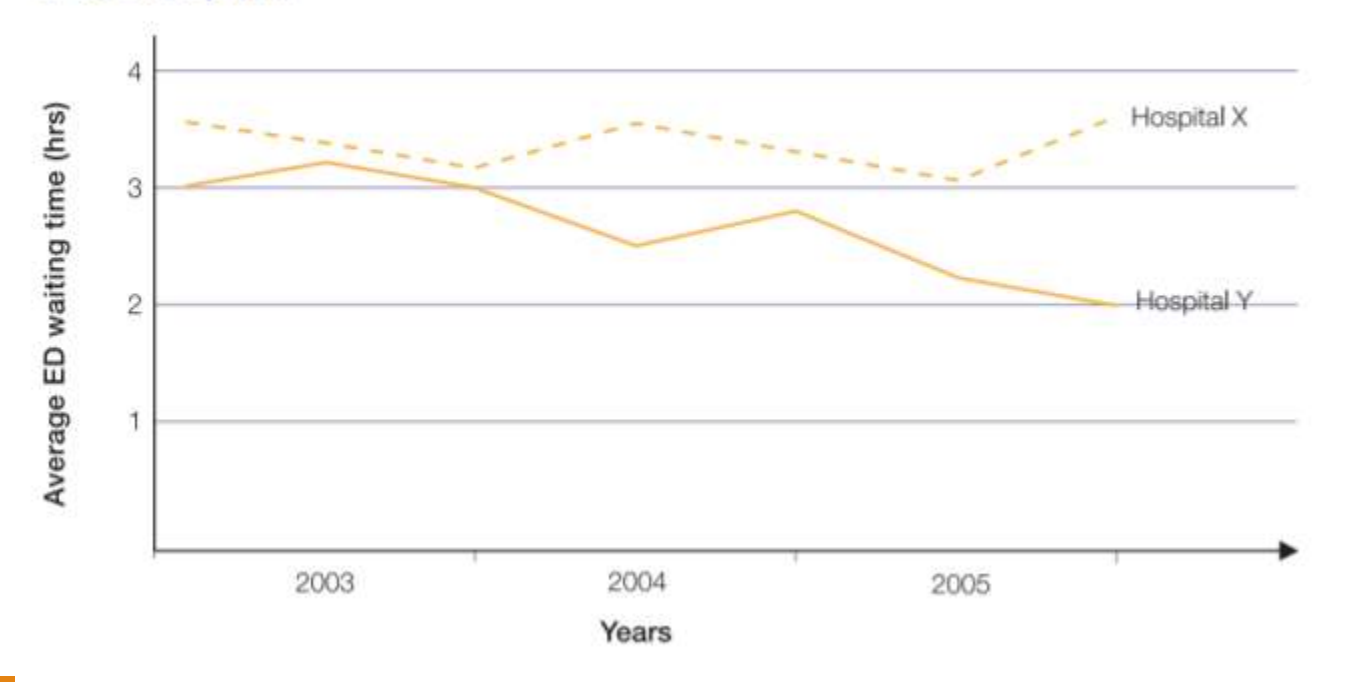

#### JMP Demo